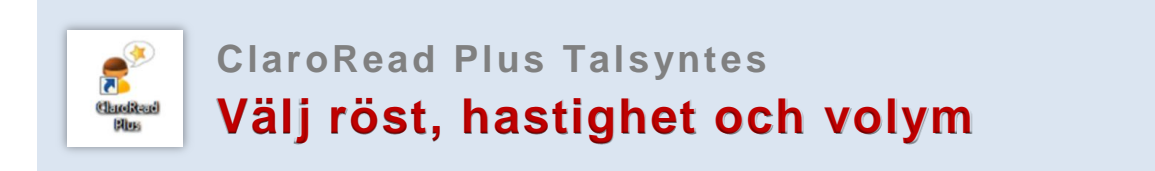

**1.** Öppna ClaroRead Plus

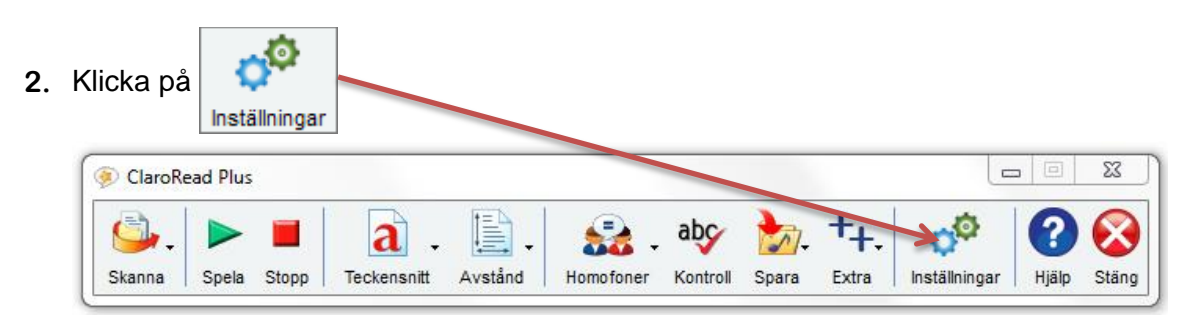

**3. Välj Röst** – svensk, engelsk, spansk…

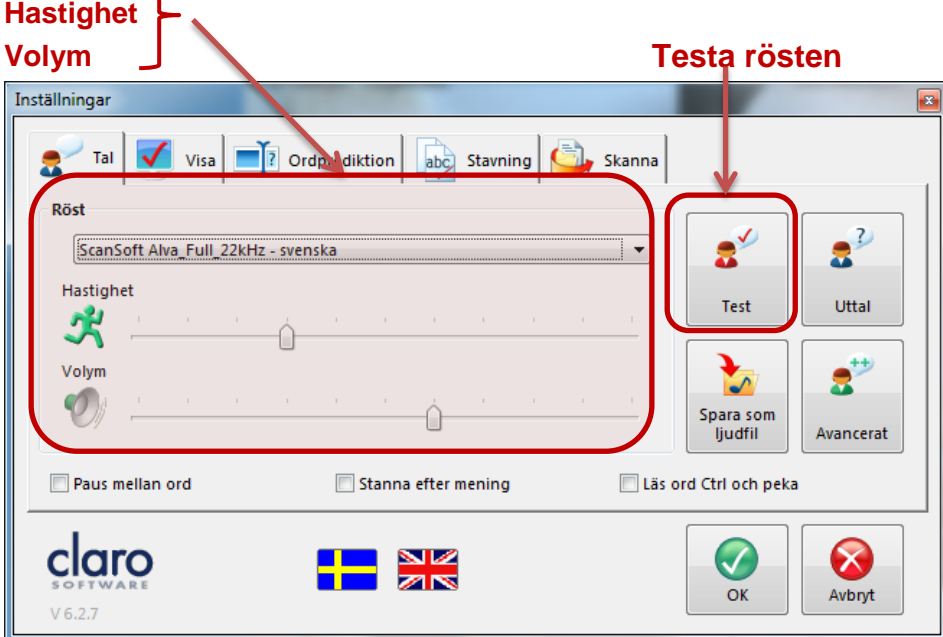

## **4. Språk & röster**

Laddar du ner programmet till din egen dator kan du ladda ner röster på 17 olika språk.

## **På universitets datorer finns följande röster och språk:**

- **- Svenska** du kan välja mellan flera svenska röster
- **- Engelska** du kan välja mellan amerikanska eller brittiska röster
- **Franska**
- **- Tyska**
- **- Spanska**

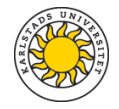